# **3 BAB III**

# **PELAKSANAAN MAGANG**

#### **3.1 Sistem Monitoring dan Evaluasi Pembangunan Kota Probolinggo**

Bagian Administrasi Pembangunan Kota Probolinggo merupakan salah satu bagian pemerintahan Kota Probolinggo yang mengurusi tentang program pembangunana Kota Probolinggo. Kota Probolinggo saat ini memiliki 39 SKPD, masing-masing SKPD memiliki program dan kegiatannya masing-masing. Anggaran dan realisasi keuangan yang ada pada program dan kegiatan tersebut wajib dimasukkan kedalam Sistem Monitoring dan Evaluasi Pembangunan. Setiap SKPD memiliki operator yang bertugas untuk memasukan input realisasi anggaran dari SKPD tersebut. Sementara itu, ada admin dari dinas pembangunan yang bertugas untuk mengelola pengguna dan melihat rekapitulasi data semua SKPD. SMEP memiliki 13 fitur dengan 5 fitur yang penulis kerjakan sebagiamana [Tabel 3.1](#page-0-0) fitur tersebut terbagi untuk dua aktor yaitu admin dan SKPD.

<span id="page-0-0"></span>

Tabel 3.1 Fitur SMEP

#### a. Dashboard

 Fitur Dashboard [Gambar 3.1](#page-1-0) merupakan halaman awal yang akan menampilkan grafik anggaran, total anggara, total serapan, sisa anggaran dan dua tabel yang berisikan serapan SKPD tertinggi dan terendah. Fitur ini dapat diakses oleh admin dan operator SKPD.

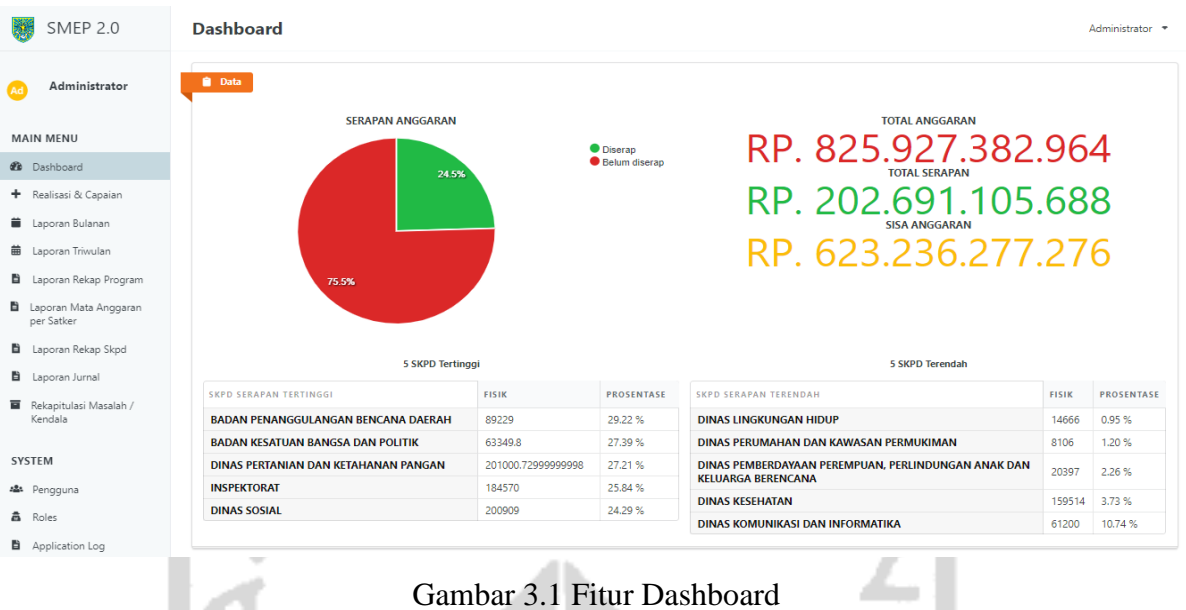

## <span id="page-1-0"></span>b. Manajemen Roles

 Admin dapat mengubah *role* pengguna sesuai dengan kebutuhan, terdapat dua *role* yaitu admin dan operator. Selain itu juga dapat menambah *role* seperti pada [Gambar 3.2](#page-1-1)

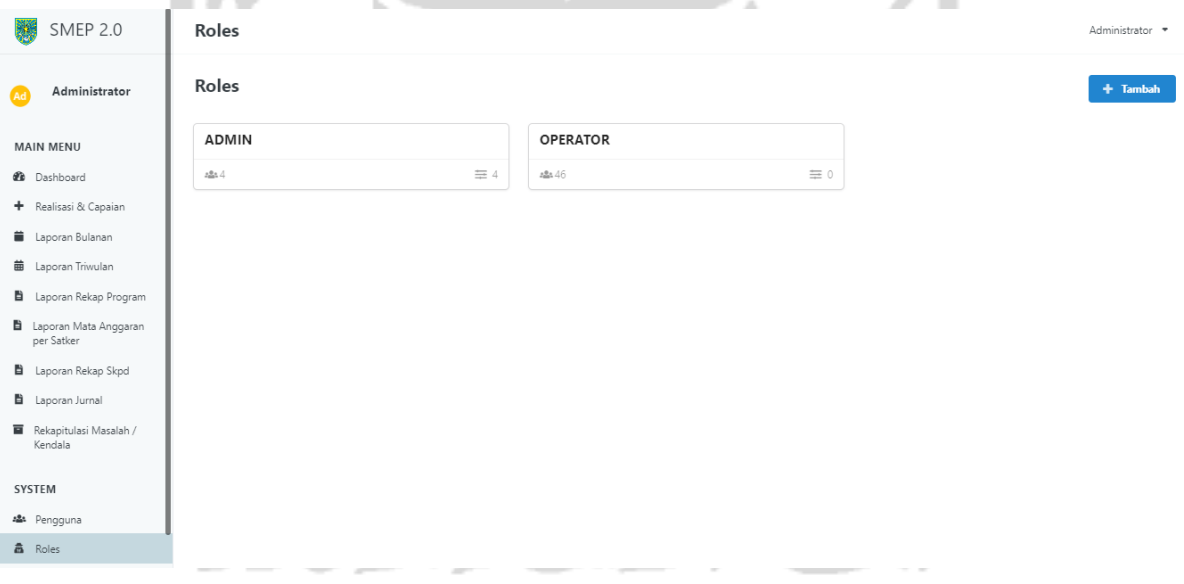

<span id="page-1-1"></span>Gambar 3.2 Fitur Manajemen Roles

#### c. Rekapitulasi Masalah/Kendala

 Rekapitulasi Masalah/Kendala berisi kendala yang dihadapi oleh SKPD ketika melakukan penyerapan anggaran pada suatu program atau kegiatan. Fitur ini akan menampilkan kendala dari SKPD yang bersangkutan apabila diakses oleh operator SKPD, sementara dari sisi admin dapat menampilkan semua kendala dari satker. Tampilan halaman sebagimana [Gambar 3.3](#page-2-0)

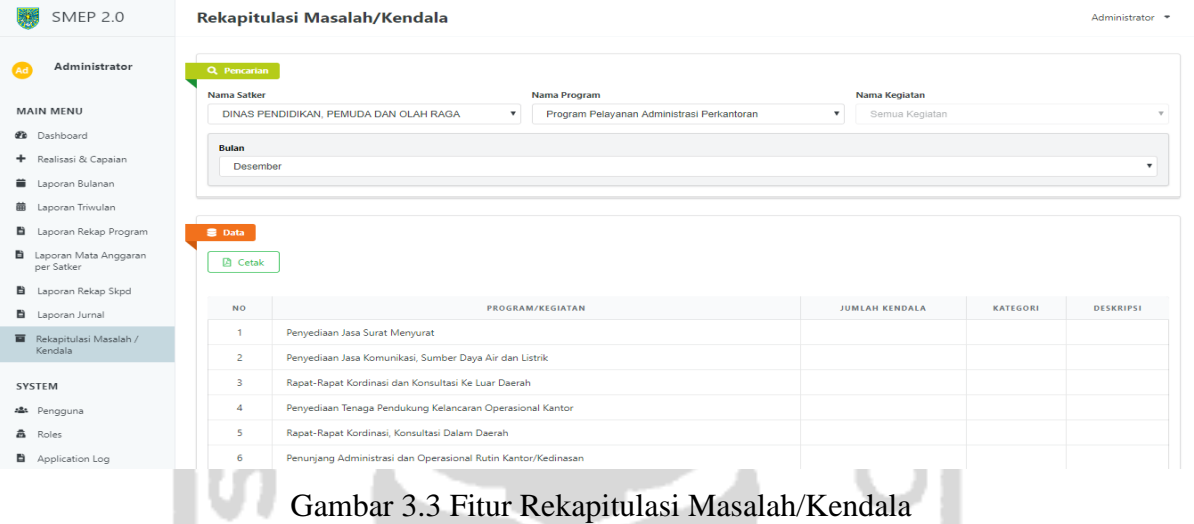

## <span id="page-2-0"></span>d. Manajemen Pengguna

 Admin sebagai yang mengurusi sistem memiliki akses untuk menambah, menghapus dan memberikan akses kepada pengguna. Daftar pengguna ditampilkan dalam sebuah tabel dengan tampilan [Gambar 3.4](#page-2-1)

|                                              |                     |                                                                  |                                                                  | $\sim$          |                                      |
|----------------------------------------------|---------------------|------------------------------------------------------------------|------------------------------------------------------------------|-----------------|--------------------------------------|
| SMEP 2.0                                     | <b>Users</b>        |                                                                  |                                                                  |                 | Administrator *                      |
| Administrator<br><b>Ad</b>                   | Pengguna            |                                                                  |                                                                  |                 | + Tambah                             |
| <b>MAIN MENU</b>                             | <b>Show Trashed</b> |                                                                  |                                                                  |                 |                                      |
| <b>2</b> Dashboard                           |                     |                                                                  |                                                                  |                 | $\mathsf Q$<br>Cari                  |
| + Realisasi & Capaian                        | <b>USERNAME</b>     | EPICENTRUM::TABLE.NAME                                           | <b>SKPD</b>                                                      | <b>SUB SKPD</b> | <b>EPICENTRUM::TABLE.ACTION</b>      |
| <b>ii</b> Laporan Bulanan                    | admin2              | admin <sub>2</sub><br>DINAS PENDIDIKAN, PEMUDA DAN OLAH RAGA     |                                                                  | Edit            |                                      |
| <b>前</b> Laporan Triwulan                    |                     |                                                                  |                                                                  |                 | epicentrum:action.unactivate         |
| Laporan Rekap Program                        | admin3              | admin3                                                           | $\sim$                                                           |                 | Edit                                 |
| <b>B</b> Laporan Mata Anggaran<br>per Satker |                     |                                                                  |                                                                  |                 | epicentrum:action.unactivate         |
| Laporan Rekap Skpd                           | admin               | Administrator                                                    | $\sim$                                                           |                 | Edit<br>epicentrum:action.unactivate |
| <b>b</b> Laporan Jurnal                      |                     |                                                                  |                                                                  |                 |                                      |
| Rekapitulasi Masalah /<br>Kendala            | javanslab2          | Administrator                                                    | $\sim$                                                           |                 | Edit<br>epicentrum:action.unactivate |
| SYSTEM                                       | Ъ                   | Ы                                                                | DINAS PENDIDIKAN, PEMUDA DAN OLAH RAGA                           |                 | Edit<br>epicentrum:action.unactivate |
| an Pengguna                                  |                     |                                                                  |                                                                  |                 |                                      |
| <b>高</b> Roles                               | bkpsdm              | BADAN KEPEGAWAIAN DAN PENGEMBANGAN SUMBER<br><b>DAYA MANUSIA</b> | BADAN KEPEGAWAIAN DAN PENGEMBANGAN SUMBER<br><b>DAYA MANUSIA</b> |                 | Edit<br>epicentrum:action.unactivate |
| Application Log                              |                     |                                                                  |                                                                  |                 | $\frac{1}{2}$                        |

<span id="page-2-1"></span>Gambar 3.4 Fitur Manajemen Pengguna

#### e. Log Aktivitas

 Admin dapat membuka akses realisasi dan capaian pada bulan tertentu apabila operator belum menginputkan data setelah batas waktu input berakhir. Bulan yang dapat dibuka aksesnya adalah bulan yang sudah terlewati sebelum bulan saat ini. Halaman fitur ini seperti yang terpampang pada [Gambar 3.5](#page-3-0)

| <b>SMEP 2.0</b>                                                       |                | <b>Log Aktivitas</b>                                           |                                               |                          |                                                                   |                                                                                               |                  |      | Administrator =                                                                                                    |
|-----------------------------------------------------------------------|----------------|----------------------------------------------------------------|-----------------------------------------------|--------------------------|-------------------------------------------------------------------|-----------------------------------------------------------------------------------------------|------------------|------|----------------------------------------------------------------------------------------------------|
| <b>Administrator</b>                                                  |                | Kendala<br><b>Input Realisasi</b>                              |                                               |                          |                                                                   |                                                                                               |                  |      |                                                                                                    |
| <b>MAIN MENU</b>                                                      |                | Rekapitulasi Log Kendala                                       |                                               |                          |                                                                   |                                                                                               |                  |      |                                                                                                    |
| <b>22</b> Dashboard                                                   | <b>B</b> Log   |                                                                |                                               |                          |                                                                   |                                                                                               |                  |      |                                                                                                    |
| + Realisasi & Capaian<br><b>第</b> Laporan Bulanan                     |                | NO NAMA PENGGUNA                                               | <b>TANGGAL</b>                                | NO DPA                   | PROGRAM                                                           | <b>KEGIATAN</b>                                                                               |                  |      | <b>BULAN TAHUN DESKRIPSI</b>                                                                                                    |
| 盖 Laporan Triwulan                                                    |                | SEKRETARIAT DEWAN<br>PERWAKILAN RAKYAT<br>DAERAH               | $2020 - 01 -$<br>10 <sup>10</sup><br>15:24:46 | 300800.300801.08.005.5.2 | Program Peningkatan Kapasitas<br>Lembaga Perwakilan Rakyat Daerah | <b>Kegiatan Reses</b>                                                                         | 11               | 2019 | Terdapat realisasi yang melebihi LK pada DPA yaitu ATK senilai 157.500,-                                                                        |
| Laporan Rekap Program<br><b>B</b> Laporan Mata Anggaran<br>per Satker | $\overline{z}$ | SEKRETARIAT DEWAN<br>PERWAKILAN RAKYAT<br><b>DAERAH</b>        | 2020-01-<br>10 <sup>10</sup><br>14:40:25      | 300800.300801.02.023.5.2 | Program Peningkatan Sarana dan<br>Prasarana Aparatur              | Pemeliharaan Rutin/Berkala Mobil Jabatan                                                      | 12               | 2019 | Terdapat realisasi yang melebihi LK pada DPA yaitu Bahan Kebersihan senilai<br>525.000                                                          |
| <b>B</b> Laporan Rekap Skpd<br>Laporan Jurnal                         |                | SEKRETARIAT DEWAN<br>PERWAKILAN RAKYAT<br><b>DAERAH</b>        | 2020-01-<br>10 <sup>10</sup><br>14:15:55      | 300800.300801.01.027.5.2 | Program Pelayanan Administrasi<br>Perkantoran                     | Penunjang Administrasi dan Operasional Rutin<br>Kantor/Kedinasan                              | 12               | 2019 | Terdapat realisasi yang melebihi LK pada DPA yaitu ATK senilai 10.349.150,-<br>dan Cetak senilai 4,200,000.                                     |
| Rekapitulasi Masalah /<br>Kendala                                     | $\Delta$       | SEKRETARIAT DEWAN<br>PERWAKILAN RAKYAT<br>DAERAH               | $2020 - 01 -$<br>09<br>10:21:20               | 300800.300801.06.010.5.2 | Program Peningkatan Kuantitas dan<br>Kualitas Pelayanan Publik    | Pengelolaan Informasi dan Data                                                                | 12               | 2019 | Terdapat realisasi yang melebihi LK pada DPA yaitu Publikasi senilai<br>37.500.000,-                                                            |
| <b>SYSTEM</b><br>An Pengguna                                          |                | <b>SEKRETARIAT DEWAN</b><br>PERWAKILAN RAKYAT<br><b>DAERAH</b> | $2020 - 01 -$<br>09<br>10:14:54               | 300800.300801.06.010.5.2 | Program Peningkatan Kuantitas dan<br>Kualitas Pelavanan Publik    | Pengelolaan Informasi dan Data                                                                | 11               | 2019 | Terdapat realisasi yang melebihi LK pada DPA yaitu Publikasi senilai<br>22.810.000 -                                                            |
| <b>高</b> Roles<br>Application Log                                     | -6             | SEKRETARIAT DEWAN<br>PERWAKILAN RAKYAT<br><b>DAERAH</b>        | 2020-01-<br>09<br>08:51:14                    | 300800.300801.02.032.5.2 | Program Peningkatan Sarana dan<br>Prasarana Aparatur              | Pemeliharaan Rutin/Berkala Alat Kantor, Alat<br>Rumah Tangga, Alat Studio dan Alat Komunikasi | 11               | 2019 | Terdapat realisasi yang melebihi LK pada DPA senilai 17.485.000,- yaitu Alat<br>Listrik (5.300.000,-) dan Habis Pakai (12.185.000,-)            |
| <sup>3</sup> Akses Realisasi & Capaian<br>Log Aktivitas               |                | SEKRETARIAT DEWAN<br>PERWAKILAN RAKYAT<br><b>DAERAH</b>        | 2020-01-<br>OB<br>15:53:08                    | 300800.300801.01.027.5.2 | Program Pelayanan Administrasi<br>Perkantoran                     | Penunjang Administrasi dan Operasional Rutin<br>Kantor/Kedinasan                              | 12               | 2019 | Terdapat realisasi yang melebihi LK pada DPA yaitu ATK senilai 10.349.150,-                                                                     |
|                                                                       |                | SEKRETARIAT DEWAN<br>PERWAKILAN RAKYAT<br>DAERAH               | 2020-01-<br>OB<br>10:24:26                    | 300800.300801.01.022.5.2 | Program Pelayanan Administrasi<br>Perkantoran                     | Penyediaan Peralatan dan Bahan Kebersihan                                                     | 12               | 2019 | Terdapat realisasi yang melebihi LK pada DPA senilai 2.660.000,-                                                                                |
|                                                                       |                | SEKRETARIAT DEWAN<br>PERWAKILAN RAKYAT                         | $2019 - 11 -$<br>03                           | 300800.300801.08.004.5.2 | Program Peningkatan Kapasitas<br>Lembaga Perwakilan Rakyat Daerah | Rapat-papat Paripurna                                                                         | 10 <sub>10</sub> | 2019 | Terdapat Realisasi yang melebihi LK pada DPA yaitu Penggandaan Risalah<br>Fraksi, Sumpah/Janji Pimp, dan Pngumuman/Pnetapan Calon Pimp, senilai |
|                                                                       |                |                                                                |                                               |                          |                                                                   | $Combou 25$ Eiten Log Altituitog                                                              |                  |      |                                                                                                    |

Gambar 3.5 Fitur Log Aktivitas

<span id="page-3-0"></span>SMEP selain memiliki 13 fitur, memiliki 38 tabel dalam basis data MySQL. Tabel dengan jumlah *record* terbanyak adalah tabel audits yang berisi *log* dari aktivitas pengguna dengan jumlah *record* 1.050.411, sementara itu tabel sikd\_satker adalah tabel dengan *record* paling sedikit yaitu 35. Untuk tabel dengan *field* paling sedikit adalah tabel acl\_roles, tabel tersebut berisi aktor apa saja yang ada dalam SMEP. Sementara itu tabel dengan *field* paling banyak adalah tabel dpa\_dpa dengan 41 *field*. Terakhir, relasi yang ada dalam basis data SMEP dilakukan secara implisit.

### **3.2 Multi** *Join Query*

SMEP merupakan sebuah sistem yang memiliki database dengan tabel dan data yang banyak. Database yang digunakan untuk SMEP adalah MySQL. MySQL merupakan salah satu database relasional di mana satu tabel dapat memiliki relasi dengan satu atau banyak tabel. Untuk itu ketika melakukan pengolahan data perlu diperhatikan bagaimana cara melakukannya. Sebelum membuat query terdapat beberapa tahapan yang perlu dilakukan yaitu analisis kebutuhan sistem dan data, analisis table, pembuatan skema *query*, implementasi *query* sampai dengan pengujian *query.*

## **3.2.1 Tahapan** *Query*

 Sebelum membuat atau implementasi *query* terdapat beberapa tahapan yang perlu dilakukan. Tahapan yang perlu dilakukan adalah analisis kebutuhan sistem dan data, analisis tabel, pembuatan skema query, implementasi dan pengujian. Hal tersebut untuk memastikan data apa yang diperlukan dan sebaiknya bagaimana cara melakukan *query*. Berikut adalah detail dari setiap tahapan

# a. Analisis Kebutuhan Sistem dan Data

 Sebelum membuat sebuah *query* perlu dilakukan analisis data apa saja yang sistem butuhkan kemudian data apa saja yang perlu untuk ditampilkan. Untuk melakukannya perlu dibagi menjadi masing-masing fitur. Hasilnya seperti [Tabel 3.2](#page-4-0)

<span id="page-4-0"></span>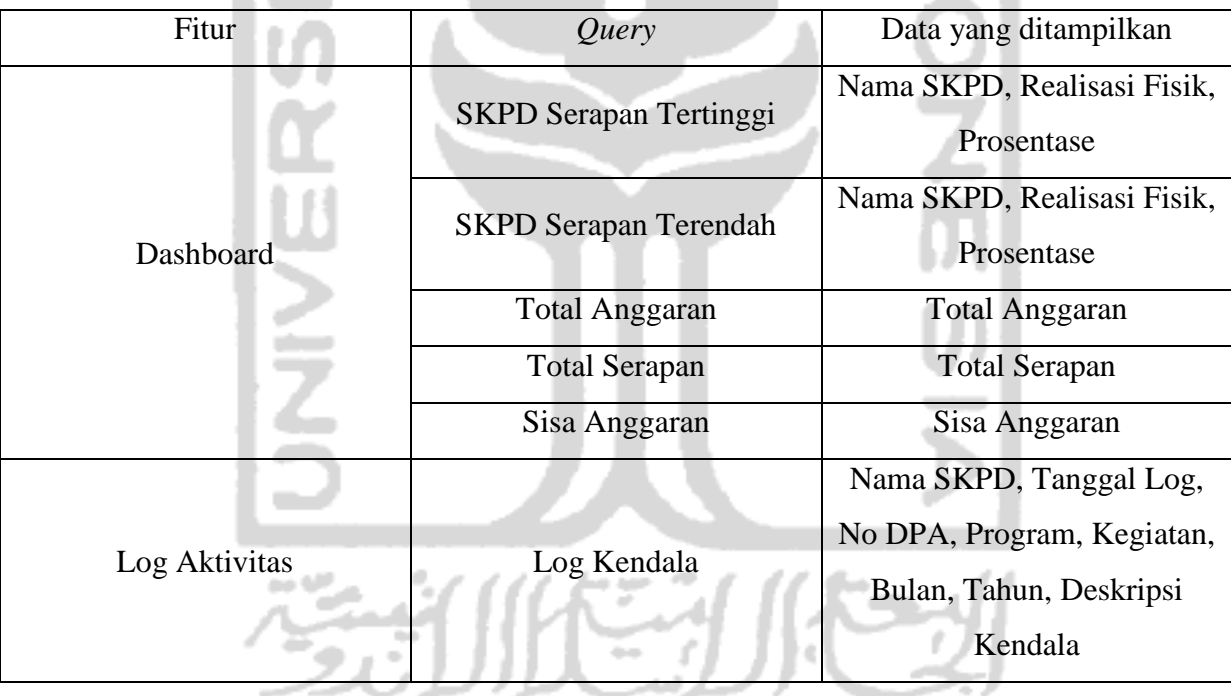

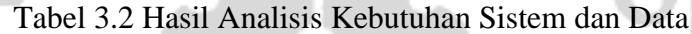

## b. Analisis Tabel

 Setelah mendapatkan data apa yang perlu ditampilkan, langkah selanjutnya adalah memetakan dari tabel apa saja data tersebut. Hasilnya ada pada [Tabel 3.3](#page-5-0)

<span id="page-5-0"></span>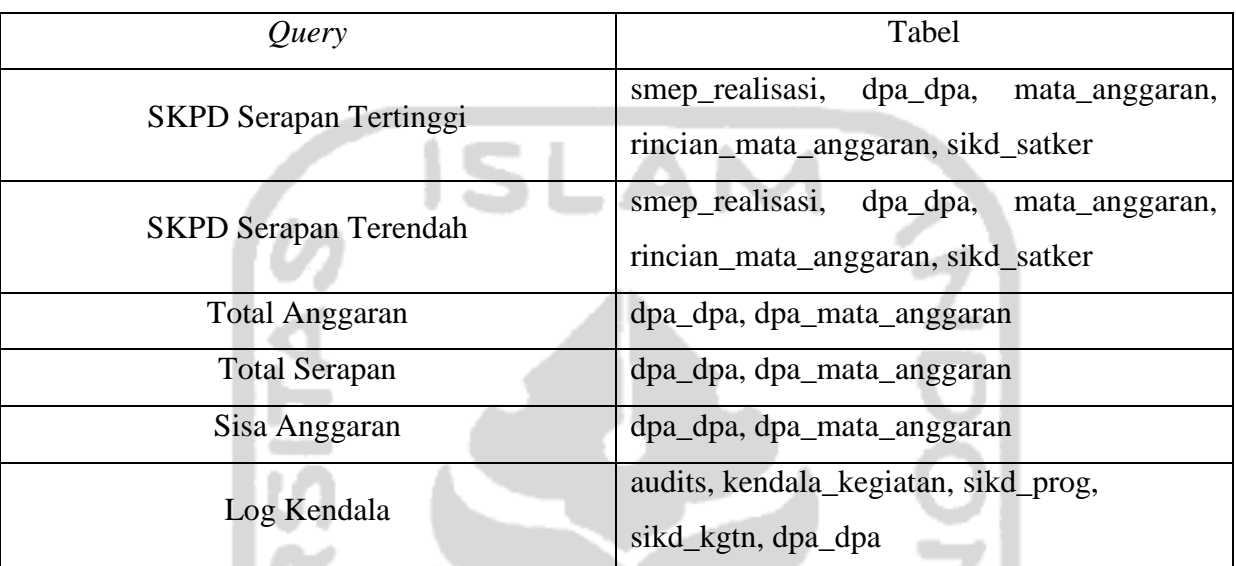

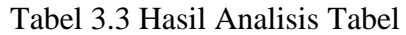

# c. Skema *Query*

 Tabel yang sudah diketahui tersebut untuk menentukan apakah perlu *join* dan *join* seperti apa yang diperlukan. Selain itu, menentukan klausa apa saja yang diperlukan untuk membuat *query*. Daftar skema tersebut ada dalam [Tabel 3.4](#page-5-1)

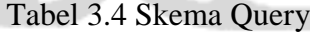

<span id="page-5-1"></span>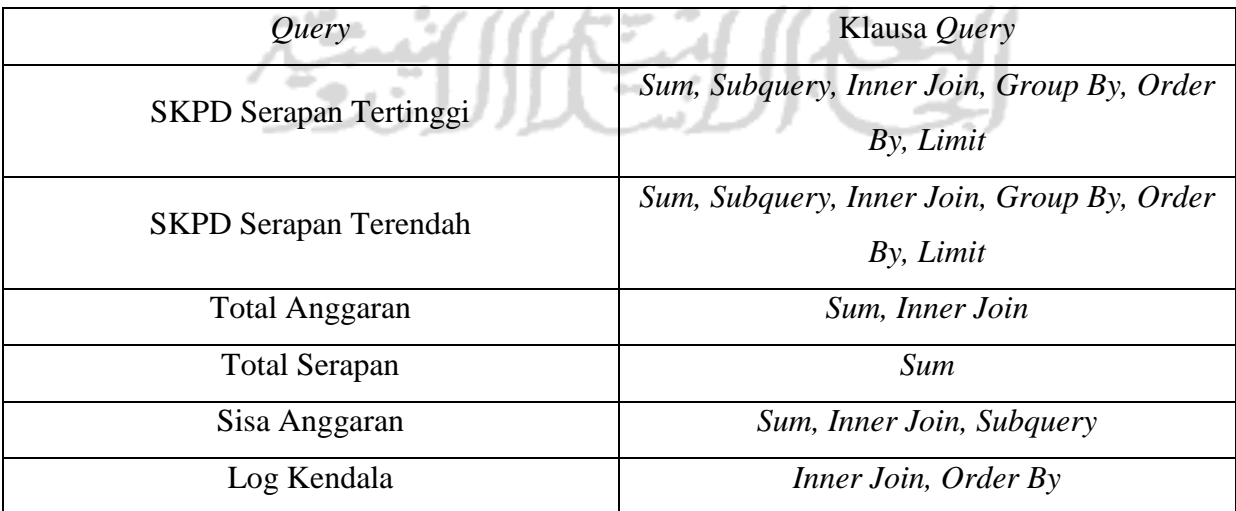

### d. Implementasi

 Langkah selanjutnya setelah didapatkan data yang perlu ditampilkan, tabel yang diperlukan dan klausa apa saja yang dibutuhkan, tahapan selanjutnya adalah implementasi *query. Query* tersebut dibuat dengan menggunakan bahasa SQL melalui *console* yang ada pada *database client*.

## 1. *Query* SKPD Serapan Tertinggi

 *Query* ini akan menampilkan 5 SKPD dengan serapan tertinggi dengan melibatkan dua table untuk mendapatkan anggaran dan rinciannya yaitu dpa\_dpa dan sikd\_satker. Sementara itu untuk mendapatkan hasil perhitungan lainnya dibutuhkan lima *subquery* dengan tabel dpa\_dpa, smep\_realisasi, dpa\_mata\_anggaran dan dpa\_rincian\_mata\_anggaran. Kemudian akan dilakukan *group by* berdasarkan id\_satker dan akan diambil lima yang tertinggi. *Query* yang sudah dibuat ada pada [Gambar 3.6](#page-6-0)

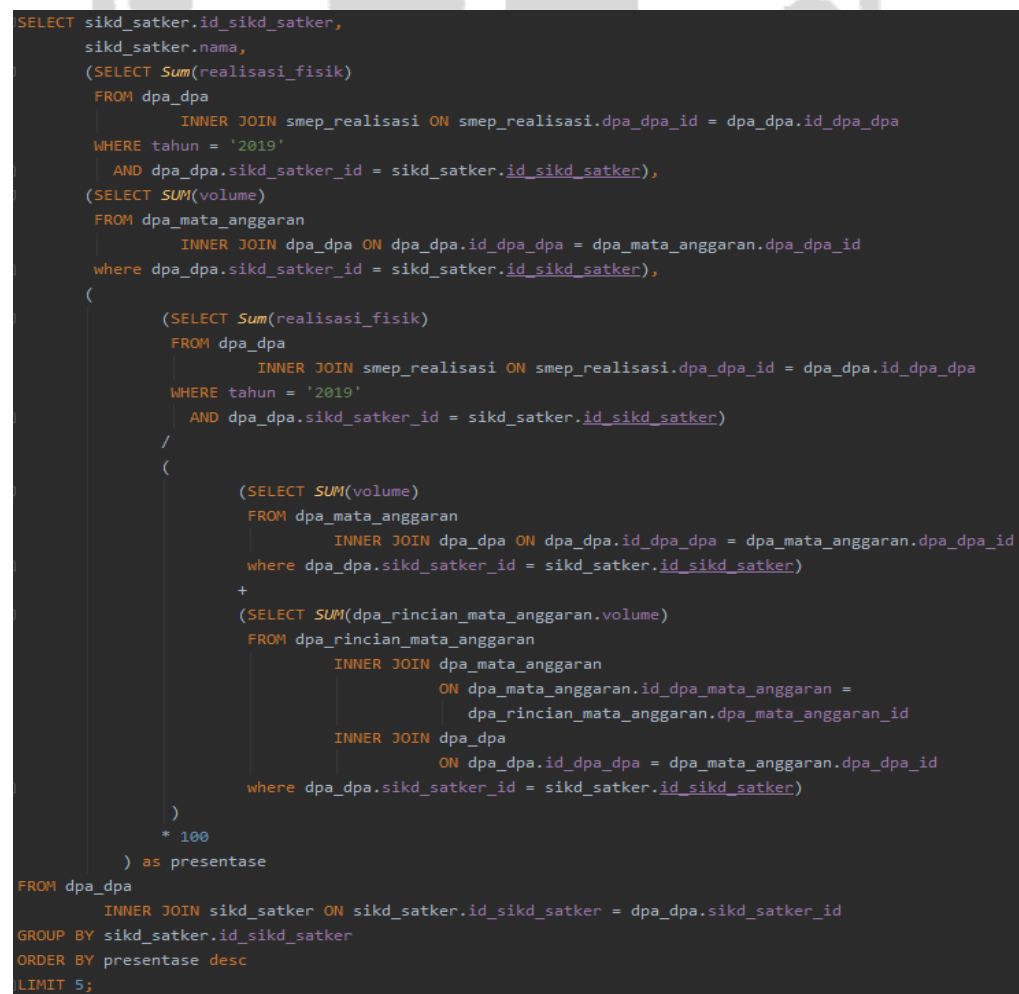

<span id="page-6-0"></span>Gambar 3.6 Query SKPD Serapan Tertinggi

#### 2. Query SKPD Serapan Terendah

 *Query* ini akan menampilkan 5 SKPD dengan serapan terendah dengan melibatkan dua table untuk mendapatkan anggaran dan rinciannya yaitu dpa\_dpa dan sikd\_satker. Untuk mencari SKPD dengan serapan terendah, cara yang dilakukan sama dengan mencari SKPD Serapan tertinggi. Hanya saja yang membedakan adalah akan diurutkan dari yang terendah seperti pada [Gambar 3.7](#page-7-0)

```
LECT <mark>sikd satker.</mark>id sikd satker,
     sikd satker.nama,
     (SELECT Sum(realisasi_fisik)
      FROM dpa_dpa
               INNER JOIN smep_realisasi ON smep_realisasi.dpa_dpa_id = dpa_dpa.id_dpa_dpa
      WHERE tahun = '2019AND dpa_dpa.sikd_satker_id = sikd_satker.id_sikd_satker),
      (SELECT SUM(volume)
       FROM dpa mata anggaran
               INNER JOIN dpa_dpa ON dpa_dpa.id_dpa_dpa = dpa_mata_anggaran.dpa_dpa_id
      where dpa_dpa.sikd_satker_id = sikd_satker.id_sikd_satker),
             (SELECT Sum(realisasi fisik)
              FROM dpa_dpa
                       INNER JOIN smep_realisasi ON smep_realisasi.dpa_dpa_id = dpa_dpa.id_dpa_dpa
                AND dpa_dpa.sikd_satker_id = sikd_satker.id_sikd_satker)
                     (SELECT SUM(volume)
                      FROM dpa_mata_anggaran
                               INNER JOIN dpa_dpa ON dpa_dpa.id_dpa_dpa = dpa_mata_anggaran.dpa_dpa_id
                      where dpa dpa.sikd satker id = sikd satker.id sikd satker)
                     (SELECT SUM(dpa_rincian_mata_anggaran.volume)
                      FROM dpa_rincian_mata_anggaran
                               INNER JOIN dpa_mata_anggaran
                                          ON dpa_mata_anggaran.id_dpa_mata_anggaran =
                                             dpa_rincian_mata_anggaran.dpa_mata_anggaran_id
                               INNER JOIN dpa dpa
                                          ON dpa_dpa.id_dpa_dpa = dpa_mata_anggaran.dpa_dpa_id
                      where dpa_dpa.sikd_satker_id = sikd_satker.id_sikd_satker)
         ) as presentase
ROM doa doa
       INNER JOIN sikd satker ON sikd satker.id sikd satker = dpa dpa.sikd satker id
    BY sikd_satker.id_sikd_satker
RDER BY presentase asc
```
<span id="page-7-0"></span>Gambar 3.7 Query SKPD Serapan Terendah

## 3. Query Total Anggaran

 Total Anggaran merupakan keseluruhan anggaran pembangunan yang dimiliki oleh Kota Probolinggo, untuk mendapatkanya dengan melakukan *join* dua tabel antara dpa\_dpa dengan dpa\_mata\_anggaran untuk mendapatkan jumlah anggaran. Selain itu terdapat *filter* hanya untuk dpa yang berstatus 1 dan yang jenis kegiatannya adalah 'DpaSkpdKgtn'. *Query* untuk menampilkan seperti pada [Gambar 3.8](#page-8-0)

![](_page_8_Picture_2.jpeg)

<span id="page-8-0"></span>4. *Query* Totap Serapan

 Total Serapan adalah jumlah serapan yang mampu dilakukan oleh SKPD dari anggaran pembangunan yang ada. Untuk melakukan penjumlahan digunakan klausa sum untuk kolom realisasi\_keuangan dari tabel smep\_realisasi. Khusus untuk *query* yang ini bukan merupakan *multi join query* karena data yang didapatkan hanya dari satu tabel saja. *Query* terpampang pada [Gambar](#page-8-1)  [3.9](#page-8-1)

![](_page_8_Picture_6.jpeg)

## <span id="page-8-1"></span>5. *Query* Sisa Anggaran

Sisa Anggaran merupakan anggaran yang masih tersisa dari anggaran yang digunakan oleh SKPD. Caranya dengan mencari jumlah anggaran dengan klausa sum yang didapatkan dari *join* antara tabel dpa\_dpa dan dpa\_mata\_anggaran. Serta dengan menambahkan *filter* yang status dpanya 1 dan jenis dpa adalah 'DpaSkpdKgtn', kemudian hasilnya akan dikurangi dengan jumlah realisasi keuangan tahun ini yang ada pada [Gambar 3.10](#page-8-2)

<span id="page-8-2"></span>![](_page_8_Figure_9.jpeg)

Gambar 3.10 Query Sisa Anggaran

## 6. Log Kendala

Log Kendala merupakan query yang akan menampilkan senarai kendala yang dimasukkan oleh operator skpd, berupa tanggal, kegiatan, program dan kendala yang dihadapi. Pada [Gambar 3.11](#page-9-0) terdapat lima tabel yang akan digabungkan, kemudian akan dilakukan *filtering* untuk auditable\_type yang sama dengan 'App\Models\KendalaKegiatan'. Setelah itu akan diurutan dengan klausa *order by* berdasarkan yang terakhir kali diubah.

![](_page_9_Picture_114.jpeg)

## Gambar 3.11 Query Log Kendala

## <span id="page-9-0"></span>e. Pengujian

 Langkah terakhir dari pembuatan *query* adalah dengan melakukan pengujian, akan diuji apakah berapa lama waktu yang dibutuhkan untuk melakukan *query.* Hasil dari pengujian waktu eksekusi *query* ada pada [Tabel 3.5](#page-9-1)

<span id="page-9-1"></span>![](_page_9_Picture_115.jpeg)

#### Tabel 3.5 Hasil Pengujian Eksekusi Query

![](_page_10_Picture_174.jpeg)

Setelah dilakukan pengujian untuk mengetahui waktu eksekusi sebuah *query,* terdapat beberapa hal yang dapat mempengaruhi waktu eksekusi suatu *query*. Selain banyaknya data, hal lain yang dapat mempengaruhi waktu eksekusi antara lain *join*, *subquery* dan *group by*. Hal tersebut dapat dilihat pada tabel [Tabel 3.5](#page-9-1) dimana pada Query untuk mencari SKPD Tertinggi dan SKPD Terendah memiliki waktu eksekusi sekitar 10 detik. Hal tersebut karena pada kedua *query* tersebut didalamnya terdapat lima *subquery* untuk melakukan operasi perhitungan, ditambah lagi dengan adanya *group by* untuk mengelompokkan berdasakan id dari satker. Jika dibandingkan dengan *query* Sisa Anggaran yang sama-sama memiliki *subquery* perbedaan waktu eksekusi cukup jauh, hal itu dikarenakan *query* Sisa Anggaran hanya memiliki satu *subquery,* tidak ada *group by* dan jumlah data lebih sedikit. *Query* dengan data terbanyak yaitu Log Kendala Kegiatan memiliki waktu eksesusi yang lebih singkat dari pada SKPD Serapan Tertinggi dan Terendah. Hal tersebut karena tidak terdapat *subquery* maupun agregasi pada query tersebut, sehingga eksekusinya bisa lebih cepat walaupun dengan data yang lebih banyak.

## **3.2.2 Perbandingan** *Query Join* **dengan** *Subquery*

*Query* yang sudah dilakukan untuk membuat beberapa fitur di SMEP melibatkan lebih dari satu tabel dalam penerapannya. *Join* tabel dapat dilakukan dengan beberapa cara yaitu dengan menggunakan klausa *join* atau bisa juga dengan menggunakan klausa *subquery*.

#### 1. *Query* Total Anggaran

Untuk mencari total anggaran dari SMEP Probolinggo dapat dilakukan dengan cara melakukan *query join* seperti pada [Gambar 3.12.](#page-11-0) Cara lain yang dapat dilakukan adalah dengan menggunakan *subquery* untuk mencari *primary key* dari tabel dpa\_dpa yang sama dengan *foreign key* dari tabel dpa\_mata\_anggaran yang ada pada Gambar 3.13

SELECT SUM(jumlah) FROM dpa dpa INNER JOIN dpa\_mata\_anggaran ON dpa\_dpa.id\_dpa\_dpa = dpa\_mata\_anggaran.dpa\_dpa\_id WHERE status\_dpa = 1 AND jns\_dpa = 'DpaSkpdKgtn';

![](_page_11_Figure_1.jpeg)

<span id="page-11-0"></span>ELECT **sum(**jumlah) ROM dpa\_mata\_anggaran HERE dpa\_dpa\_id IN (SELECT id\_dpa\_dpa FROM dpa\_dpa WHERE status\_dpa = 1 AND jns\_dpa = 'Dpa<u>SkpdKgtn</u>')

Gambar 3.13 Subquery Total Anggaran

# 2. *Query* Sisa Anggaran

Selain untuk mencari total anggaran, untuk mencari sisa anggaran dari SMEP Kota Probolinggo juga diperlukan *query* dengan klausa *join* seperti pada [Gambar 3.14](#page-11-1)

<span id="page-11-1"></span>![](_page_11_Picture_6.jpeg)

Untuk mendapatkan hasil yang sama, dapat pula menggunakan *query* Gambar 3.15 yaitu dengan menggunakan *subquery* untuk mencocokan *primary key* tabel dpa\_dpa dengan *foreign key* tabel dpa\_mata\_anggaran.

#### 3. *Query* SKPD Serapan Tertinggi

*Query* terakhir yang menggunakan *join* adalah untuk mencari SKPD dengan serapan tertinggi, tabel yang akan digabungkan adalah dpa\_dpa dengan sikd\_satker. Kolom untuk menggabungkan yaitu *primary key* dari tabel sikd\_satker kolom id\_sikd\_satker dengan *foreign key* pada tabel dpa\_dpa kolom sikd\_satker\_id. Alasan digabung dengan tabel sikd\_satker karena data hasil *query* akan diurutkan berdasarkan satker dengan serapan tertinggi. Hasil *query* ada pada [Gambar 3.16](#page-12-0)

<span id="page-12-0"></span>![](_page_12_Picture_2.jpeg)

Gambar 3.16 Join SKPD Serapan Tertinggi

Terdapat perbedaan saat menggunakan *subquery* sebagai pengganti *join*, kolom dari tabel yang akan diambil datanya ditukar untuk diletakkan setelah klausa from yang ada dalam [Gambar 3.17](#page-13-0)

```
,ELECT <mark>sikd_satker.</mark>id_sikd_satker;
       sikd_satker.nama,
       (SELECT Sum(realisasi fisik)
       FROM dpa_dpa
                 INNER JOIN smep_realisasi ON smep_realisasi.dpa_dpa_id = dpa_dpa.id_dpa_dpa
       WHERE tahun = '2019'AND dpa_dpa.sikd_satker_id = sikd_satker.id_sikd_satker),
       (SELECT SUM(volume)
        FROM dpa_mata_anggaran
                 INNER JOIN dpa_dpa ON dpa_dpa.id_dpa_dpa = dpa_mata_anggaran.dpa_dpa_id
        where dpa dpa.sikd satker id = sikd satker.id sikd satker),
               (SELECT Sum(realisasi_fisik)
                FROM dpa_dpa
                         INNER JOIN smep_realisasi ON smep_realisasi.dpa_dpa_id = dpa_dpa.id_dpa_dpa
                WHERE tahun = '2019'AND dpa_dpa.sikd_satker_id = sikd_satker.id_sikd_satker)
                       (SELECT SUM(volume)
                        FROM dpa_mata_anggaran
                                  INNER JOIN dpa_dpa ON dpa_dpa.id_dpa_dpa = dpa_mata_anggaran.dpa_dpa_id
                        where dpa_dpa.sikd_satker_id = sikd_satker.id_sikd_satker)
                       (SELECT SUM(dpa_rincian_mata_anggaran.volume)
                        FROM dpa_rincian_mata_anggaran
                                  INNER JOIN dpa mata anggaran
                                             ON dpa_mata_anggaran.id_dpa_mata_anggaran =
                                                dpa_rincian_mata_anggaran.dpa_mata_anggaran_id
                                  INNER JOIN dpa dpa
                                             ON dpa_dpa.id_dpa_dpa = dpa_mata_anggaran.dpa_dpa_id
                        where dpa_dpa.sikd_satker_id = sikd_satker.id_sikd_satker)
               *100) as presentase
FROM sikd satker
WHERE id_sikd_satker IN (SELECT <mark>dpa_dpa.</mark>sikd_satker_id from <mark>dpa_dpa)</mark>
GROUP BY sikd_satker.id_sikd_satker
ORDER BY presentase desc
```
<span id="page-13-0"></span>Gambar 3.17 Subquery SKPD Serapan Tertinggi

Setelah dilakukan perbandingan dari segi SQL, selanjutnya adalah membandingkan dari segi waktu eksekusi *query* hasilnya pada Tabel 3.6

|                        | Join          | Subguery      |
|------------------------|---------------|---------------|
| <b>Total Anggaran</b>  | 150 Milidetik | 150 Milidetik |
| <b>Total Serapan</b>   | 900 Milidetik | 900 Milidetik |
| SKPD Serapan Tertinggi | 7 Detik       | 7 Detik       |

Tabel 3.6 Perbandingan Waktu Eksekusi *Join* dan *Subquery*

Berdasarkan Tabel 3.6 *query* antara klausa *join* dan klausa *subquery* tidak terdapat perbedaan yang cukup signifikan dengan penggunaan dua klausa tersebut. Sementara itu penggunaan *subquery* lebih cocok digunakan jika hanya untuk *join* dengan dua tabel saja karena hanya dapat mengambil data pada tabel dpa\_mata\_anggaran seperti pada *query* [Gambar 3.18](#page-14-0)

Gambar 3.18 Query Sisa Anggaran dengan Subquery

<span id="page-14-0"></span>*Query* pada Gambar 3.18 hanya akan mengambil data dari kolom jumlah, sementara data yang ada pada tabel dpa\_dpa hanya akan dipakai untuk klausa where yang digunakan untuk mencocokkan *primary key* dan *foreign key* yaitu id dari dpa pada [Gambar 3.19](#page-14-1)

<span id="page-14-1"></span>![](_page_14_Picture_7.jpeg)

Gambar 3.19 Query Join Log Kendala

Tabel yang digabungkan sebanyak lima dan masing-masing dari tabel tersebut terdapat kolom dengan data yang akan diambil. Hal tersebut tidak bisa dilakukan hasilnya akan seperti pada [Gambar 3.20](#page-15-0)

![](_page_15_Picture_1.jpeg)

<span id="page-15-0"></span>*Subquery* akan lebih cocok digunakan untuk mencari serapan SKPD tertinggi dan SKPD yang menampilkan beberapa perhitungan. Masing-masing berbeda tabel yang ada pada [Gambar](#page-15-1)  [3.21.](#page-15-1) Sementara itu untuk menggabungkan tabel dengan *subquery* hanya bisa dilakukan jika melibatkan dua tabel saja.

<span id="page-15-1"></span>![](_page_15_Picture_3.jpeg)

Gambar 3.21 Query SKPD Tertinggi

*Subquery* tersebut akan langsung menghasilkan query yang sudah jadi, atau tidak perlu diolah ketika melakukan implementasi *coding*, jika tidak menggunakan *subquery* maka *query* tersebut akan dipisah-pisah dan akan diolah operasi perhitungannya saat melakukan *implementasi coding*.

![](_page_16_Picture_1.jpeg)